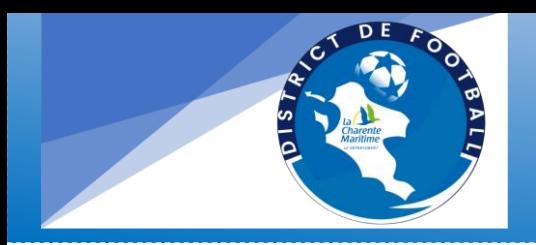

Nouveau

# **COMPÉTITIONS**

NOTICE CREATION OU RENOUVELLEMENT D'ENTENTE SAISON 2023/2024

Page **1** sur **3**

**Pour utiliser Footclub mettez-vous sur Google Chrome**

*Comment créer une entente dans Footclubs ?*

**Cette procédure est à effectuer par le club support de l'entente Après l'engagement de l'équipe support sur Footclub**

Aucun formulaire papier ne sera pris en compte

Sélectionner la saison / Cliquer sur MENU

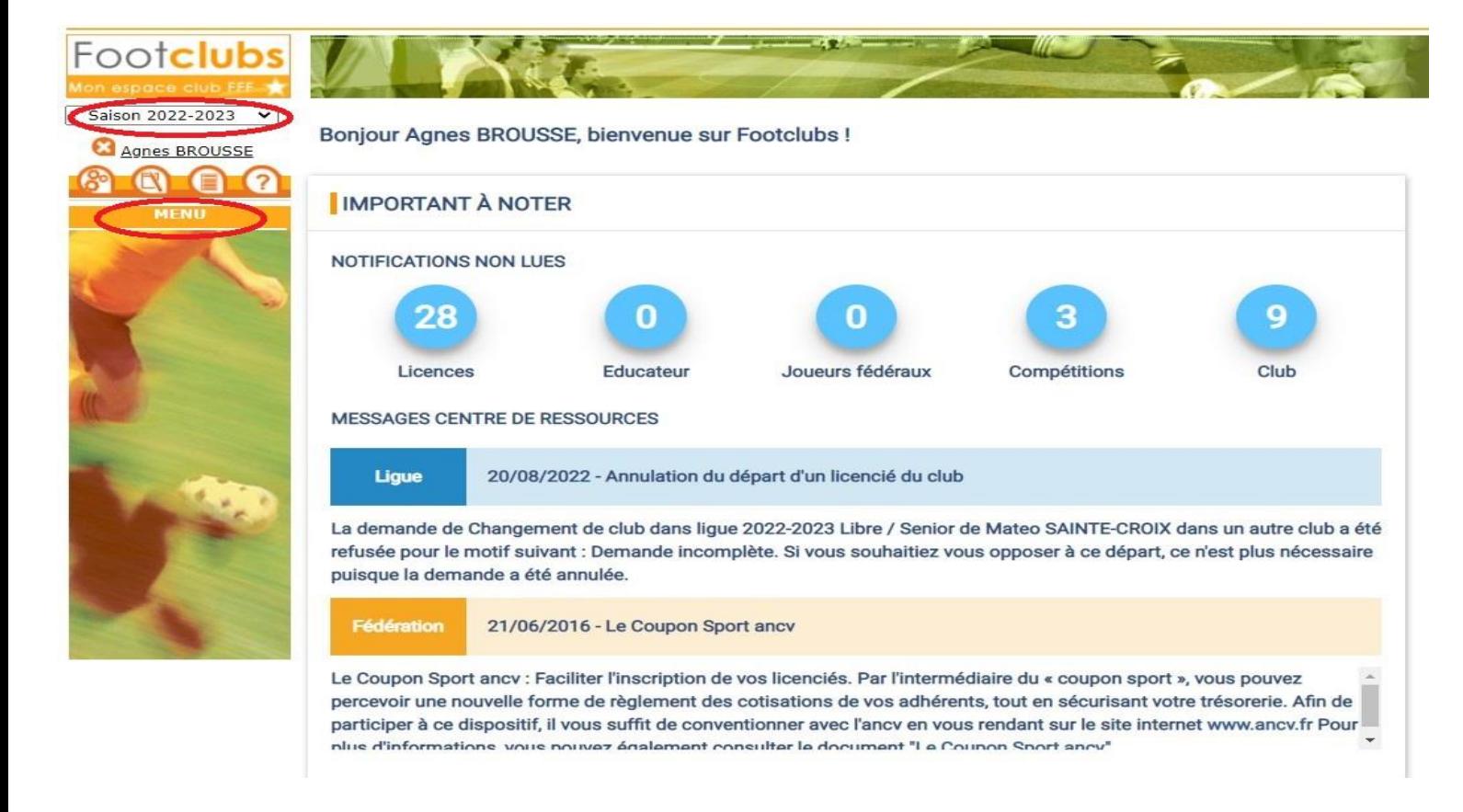

- **Cliquer sur Organisation**
- Puis « Vie du club »
- Dans le menu déroulant « Type de demande », sélectionner « Entente »

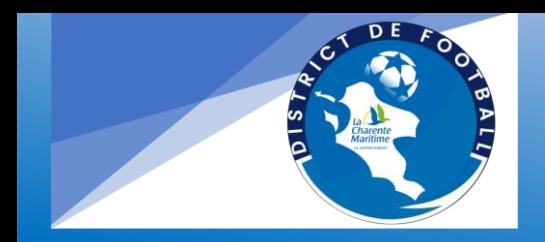

# **COMPÉTITIONS**

### NOTICE CREATION OU RENOUVELLEMENT D'ENTENTE SAISON 2023/2024

Page **2** sur **3**

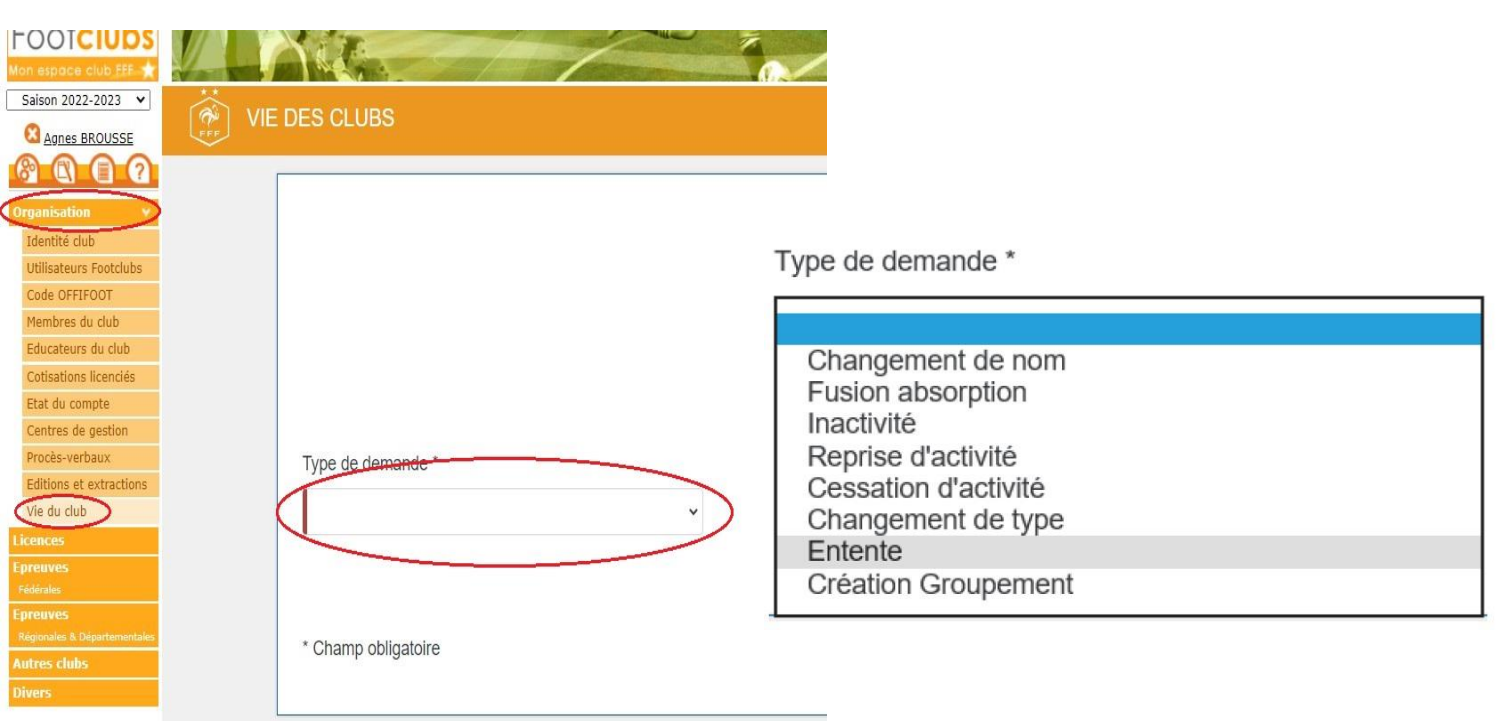

Remplissez l'intégralité de la page en ajoutant la saison, la catégorie, les clubs concernés, le nom **souhaité** de l'entente\*, l'installation ainsi que le motif amenant la constitution de l'entente.

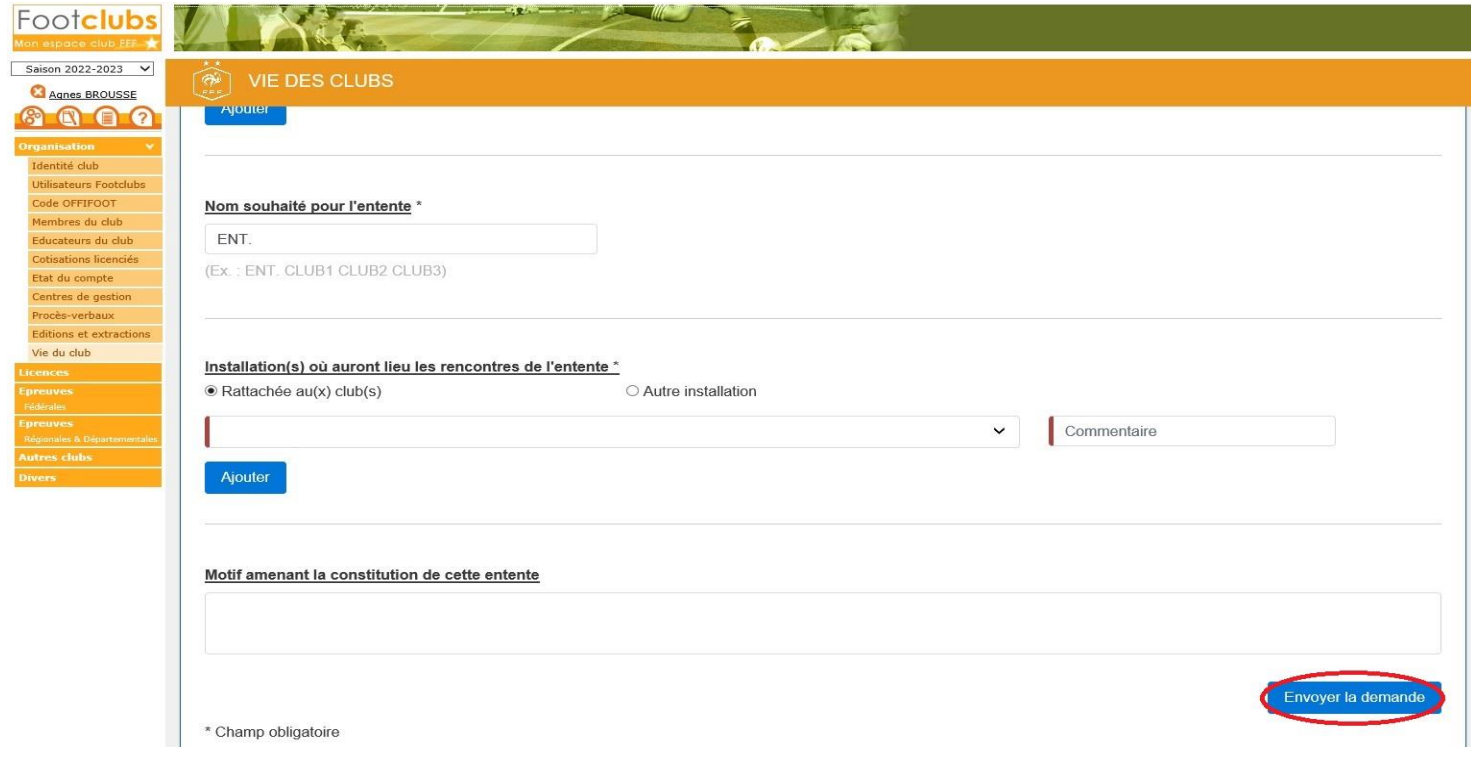

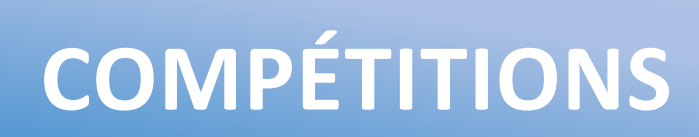

### NOTICE CREATION OU RENOUVELLEMENT D'ENTENTE SAISON 2023/2024

Page **3** sur **3**

Puis cliquer sur « envoyer la demande » La demande est ainsi transmise à nos services pour traitement.

Aucun formulaire papier \*Le District se réserve le droit de modifier le nom de l'entente pour garantir une bonne lisibilité des calendriers.

#### La même démarche est à effectuer pour :

- Un changement de nom
- Une Fusion absorption
- Une inactivité
- Une reprise d'activité
- Un changement de type
- Une création où un renouvellement de groupement de jeune